# BDTB Manual

Ver. 1.0

2012/08/07

**[Introduction](#page-2-0)** 

[Copyright](#page-3-0)

[Flow of Decoding](#page-4-0)

[Create Mat File](#page-5-0)

[Decoding](#page-6-0)

[Sample Program](#page-7-0)

[make\\_fmri\\_mat.m](#page-8-0)

[decode\\_basic.m](#page-11-0)

[List of Functions](#page-13-0)

**[History](#page-40-0)** 

**[Contact](#page-41-0)** 

# <span id="page-2-0"></span>Introduction

#### This is the *Brain Decoder Toolbox* (**BDTB**) manual.

BDTB performs "decoding" of brain activity, by learning the difference between brain activity patterns among conditions and then classifying the brain activity based on the learning results.

BDTB is a set of Matlab functions. BDTB is OS-independent. BDTB was tested on Matlab R2010a, using Windows 7 Professional.

Some functions of BDTB rely on functions of "SPM5". BDTB can use "LIBLINEAR", "LIBSVM", "OSU-SVM", and "SLR" as classifiers. You can obtain them from the following sources.

 $\cdot$  SPM5

<http://www.fil.ion.ucl.ac.uk/spm/software/spm5/>

- ・LIBLINEAR <http://www.csie.ntu.edu.tw/~cjlin/liblinear/>
- ・LIBSVM

<http://www.csie.ntu.edu.tw/~cjlin/libsvm>

- ・OSU-SVM <http://svm.sourceforge.net/download.shtml>
- ・SLR

[http://www.cns.atr.jp/~oyamashi/SLR\\_WEB.html](http://www.cns.atr.jp/~oyamashi/SLR_WEB.html)

## <span id="page-3-0"></span>**Copyright**

BDTB is free but copyright software, distributed under the terms of the GNU General Public License as published by the Free Software Foundation. Further details of "copyleft" can be found a[t http://www.gnu.org/copyleft/](http://www.gnu.org/copyleft/). No formal support or maintenance is provided or implied.

# <span id="page-4-0"></span>Flow of Decoding

BDTB decodes brain activities in the following flow.

#### 1. [Create Mat File](#page-5-0)

- a. Load experimental design
- b. Load brain activity information
- c. Save the data into a mat file

#### 2. [Decoding](#page-6-0)

- a. Run preprocessing for the data
- b. Learn statistical models
- c. Classify the data by using learned models

## <span id="page-5-0"></span>Create Mat File

A mat file containing the brain activity information and the experimental design is created in this step.

The brain activities and the experimental design should be written in a BDTB-specific structure.

The format of the  $BDTB$  specific structure D is shown below.

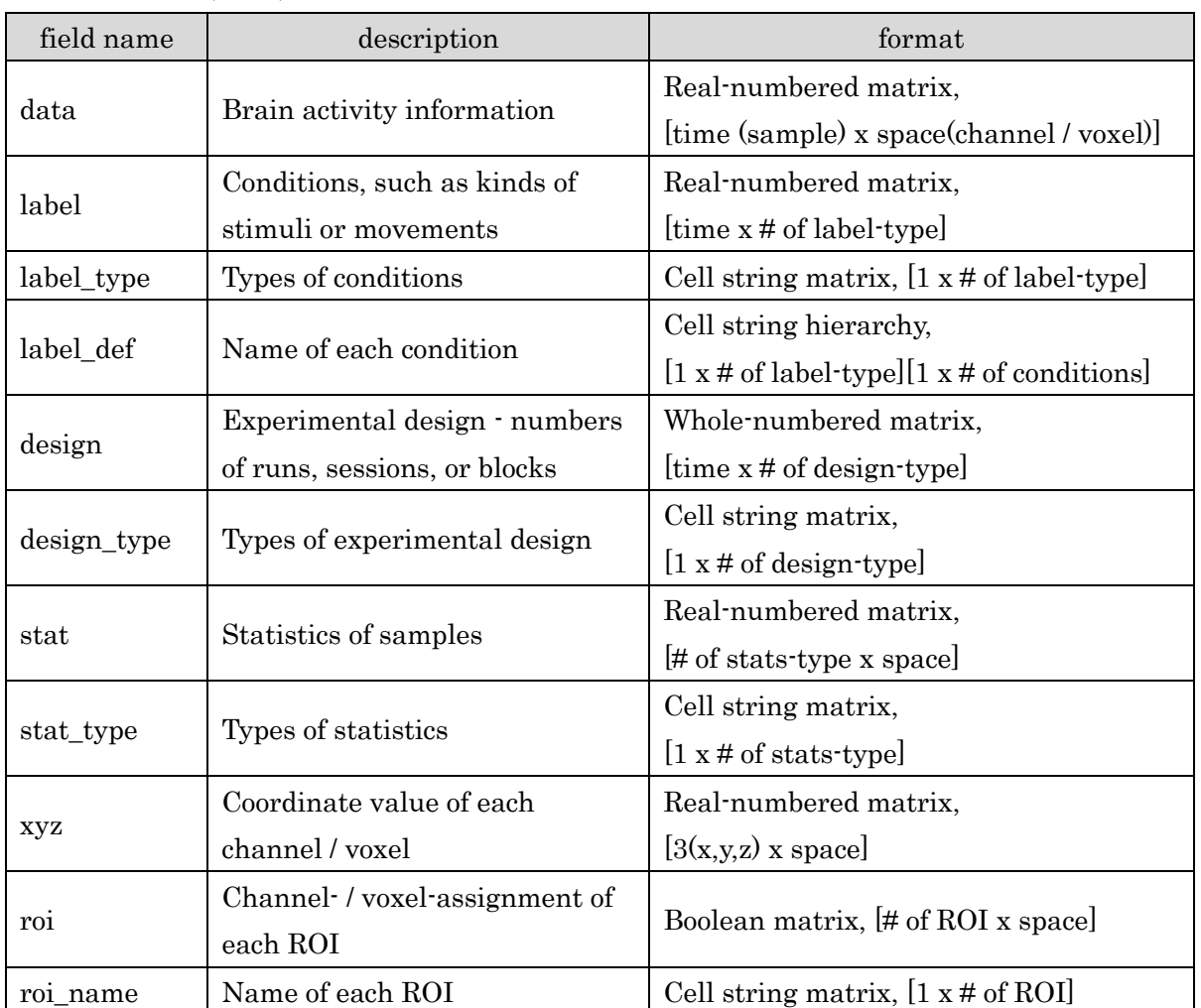

Structure D (Data)

## <span id="page-6-0"></span>Decoding

The structure D in the pre-made mat file is read, and data is divided between training data and test data.

Training data is used for learning of the statistical models. Test data is used for classification by the learned models.

BDTB has some useful functions like cross-validation and filters.

In order to use them, the brain activity information and the experimental design should be contained in the structure D (see [Create Mat File\)](#page-5-0), and the parameters of functions should be in the structure P.

The format of structure P is outlined below.

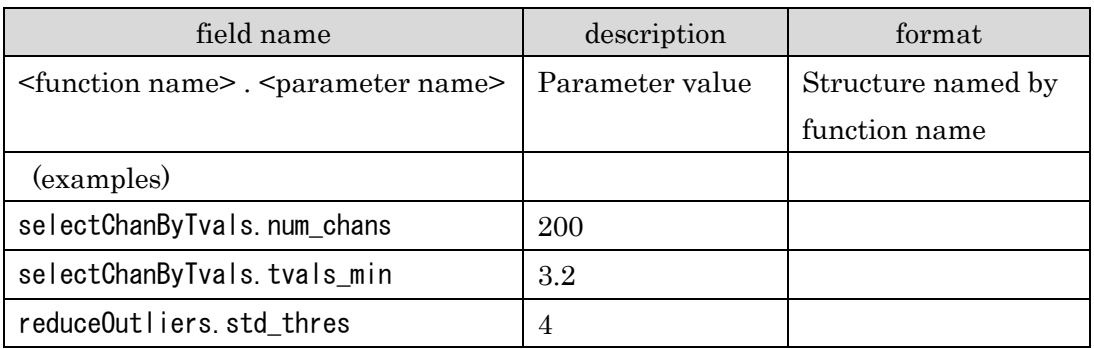

※ Please refer to [List of Functions](#page-13-0) and help of each function for information about parameters.

# <span id="page-7-0"></span>Sample Program

You can download sample programs and data from the following web site [\(http://www.cns.atr.jp/dni/download/brain-decoder-toolbox/\)](http://www.cns.atr.jp/dni/download/brain-decoder-toolbox/).

The sample programs run [Create Mat File](#page-5-0) and [Decoding](#page-6-0) according to [Flow of Decoding.](#page-4-0)

The sample data was obtained from the following experiment.

Subject : a man Setting of MRI : 1.5 T MRI(Shimadzu-Marconi), FOV 192 mm, 64 x 64 matrix, 3 x 3 x 3 mm, 50 slices, TE 50 ms, FA 90 deg, TR 5 s Subject was instructed to continue making the gesture of rock-paper-scissors (RPS) in the MRI according to the visual and temporal cues. The visual cues indicated which hand gesture should be made. The temporal cues (beeping sounds) were given in 1 sec intervals to inform the subject about the timing of the repetition. Each run had a 20 sec rest period at the beginning and at the end to relax the subject. Between the rest periods, the subject repeated making the requested gesture that was changed in 20 sec intervals as below. Run 1 : rest S R P R P S rest Run 2 : rest S P R R S P rest Run 3 : rest R S P R P S rest Run 4 : rest P R S R S P rest Run 5 : rest S P R R S P rest Run 6 : rest P S R P R S rest Run 7 : rest P R S R P S rest Run 8 : rest S P R S R P rest Run 9 : rest S R P R P S rest Run10 : rest R S P S P R rest

### <span id="page-8-0"></span>make\_fmri\_mat.m

This function reads the brain activity information and the experimental design, puts them into the structure D, and creates a mat file.

For information about the format of structure D, please refer to [Create Mat File.](#page-5-0)

Following is a description about each parameter.

```
P. sbj_id = 'SS100511'
```
 ID of subject, specified by his/her initials in capital letters and the date of the experiment (YYMMDD format)

- P. paths. to  $\overrightarrow{b}$  ib = " P. paths. to\_dat  $=$  "
	- Paths to root directory of BDTB and data

If empty, you can specify them while this function is running.

P.  $fMRI$ . TR = 5

TR of MRI

P. fMRI. begin vols  $= 3$ 

Number of the first file in each run

When the number is different in each run, this value is a vector,  $[1 \times #$  of runs]. (In this sample, this value is 3 because the first 2 samples in all runs have been deleted.)

- **P.** fMRI. run\_names = {'a','b','c','d','e','f','g','h','i',' j' } Letters that indicate the run number  $(\frac{1}{2}, 1)$
- **P. fMRI.** base\_file\_name =  $[ 'r' \ P. sbj_id]$

Base name of fMRI files  $(\frac{1}{2}, 1)$ 

P.prtcl.labels\_runs\_blocks = ... (1:rest, 2:Rock, 3:Scissors, 4:paper) Condition / label (whole number) of each block, separated in a cell matrix per run, and per label type  $(\underline{\mathcal{X}} 2)$ 

#### P.prtcl. labels type  $=$  { 'rock-paper-scissors' }

Type of condition / label

**P.prtcl.labels\_def** = { 'rest',' rock',' scissors',' paper' } Name of each condition / label, separated in a cell matrix per label type

#### P.prtcl.samples per label  $= {4}$

 Number of samples for each label specified in 'labels\_runs\_blocks', separated in a cell matrix per label type

When the number is the same in all runs and all labels, this value is a scalar; when the number is different in each label but the same in all runs, this value is a vector [1 x # of labels]; when the number is different in each label and each run, this value is a cell matrix  $[1 \times \# \text{ of run}][1 \times \# \text{ of labels}]$ . ( $\frac{1}{2}$ )

#### P.prtcl.samples\_per\_block  $= 4$

 Number of samples for each block When the labels and the blocks are the same, this value is the same as 'samples\_per\_label'.

#### P. rois. spm ver  $= 5$

 Version of SPM that is used for ROI creation, because axis definition is dependent on the version of SPM

#### P. rois.  $roi\_set$  = 'roi'

Name of ROI set

#### P. rois. roi\_dir =  $'roi$

Name of directory that has ROI files

#### **P.rois.roi\_files** =  $\{$  'M1\_RHand', ' SMA\_RHand',' CB\_RHand',...}

Names of ROI files (don't need '.mat')

When ROI isn't used (all voxels are used), specify an empty cell matrix.

#### P. stats. stat\_dir =  $'roi$

Name of directory that has files containing statistics

**P. stats. stat\_files** =  $\{$   $\{$  'VOX\_CB\_RHand.mat', 'VOX\_M1\_RHand.mat',...}}

Names of files containing statistics

 When you want to summarize statistics in multiple files, group the file names in the same cell.

#### **P. stats. stat\_type**  $=$   $\{$  'tval'  $\}$

Name of statistics type

#### P. output. verbose  $= 0$

Print detail level, 0 (no printing)  $\sim 2$  (output all)

#### P. output. save\_ver  $= 7$

Format of mat file that will be created

**P.** output. file\_name =  $[P, s b]$  id '\_fmri\_' P. rois. roi\_set '\_v' …] Name of mat file that will be created

<span id="page-10-0"></span> $\frac{1}{2}$  In this sample, the name of the fMRI file is

 [prefix][subject ID][run letter][file number in 4 figures] .hdr / .img So,  $[run letter (a, b, ...)]$  is used for 'run\_names', and  $[prefix][subject ID]$  is used for 'base\_file\_name'.

<span id="page-10-1"></span>※2 D.label, the labels corresponding to samples, is made by a combination of 'labels\_runs\_blocks' and 'samples\_per\_label'.

When 'samples per label' is a scalar:

D.label is made by repeating each label of 'labels\_runs\_blocks'

'samples\_per\_label' number of times.

When 'samples\_per\_label' is a vector:

 D.label is made by repeating the i-th label in each run of 'labels\_runs\_blocks' 'samples per label(i)' number of times.

When 'samples\_per\_label' is a cell matrix:

 D.labels is made by repeating the i-th label in the j-th run of 'labels\_runs\_blocks' 'samples\_per\_label{j}(i)' number of times.

### <span id="page-11-0"></span>decode\_basic.m

This function reads the structure D (see [Create Mat File\)](#page-5-0), applies filters to the data, and calculates the decoding accuracy by using cross-validation.

Following is a description of each parameter.

```
P.script_name = mfilename
```

```
P. date_time = datestr (now, 'yyyy-mm-dd HH:MM:SS')
```
Name of this function and time at when this function is run

```
P. paths. to \overrightarrow{lb} = "
```

```
P. paths. to_dat = '
```
Paths to root directory of BDTB and data If empty, you can specify them while this function is running.

#### **P.** procs1 =  ${...}$

Names of functions that will be applied to data before cross-validation  $(\frac{1}{2}, \frac{3}{2})$ Functions are applied in the specified order.

#### **P.** procs2 =  ${...}$

Names of functions that will be applied to data in cross-validation  $(\frac{1}{2}, \frac{3}{2})$ Functions are applied in the specified order.

#### P.  $\forall$  function name $\angle$ .  $\Diamond$  parameter name $\angle$  = ...

Parameters of filters  $(\mathcal{K} 4)$ 

#### **P.models** =  $\{$  'libsvm bdtb'  $\}$

Names of models

When multiple models are specified, they are used in parallel.

#### P.  $\langle \text{model name} \rangle$ .  $\langle \text{parameter name} \rangle = \dots$

Parameters of models ([※4](#page-12-1))

- <span id="page-12-0"></span>※3 The filters specified in 'procs1' are applied to data before cross-validation. This means that they are applied to the data that hasn't yet been divided between training data and test data. So you should notice that the information you can't obtain from training data only shouldn't be used. (Double dipping) The filters specified in 'procs2' are applied to training data and test data individually in cross-validation. The parameters calculated in the training session can be used in the testing session.
- <span id="page-12-1"></span> $%4$  Please refer to **[List of Functions](#page-13-0)** and help of each function and model for information about parameters.

# <span id="page-13-0"></span>List of Functions

This is the list of functions  $BDTB$  contains.

### Filters

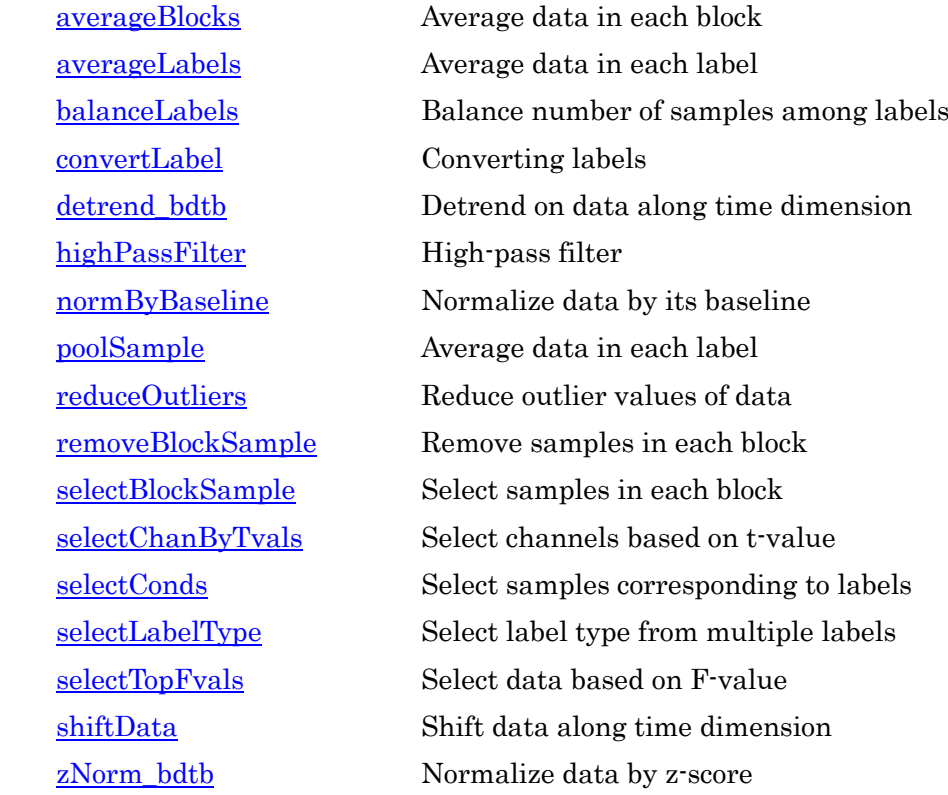

### Models

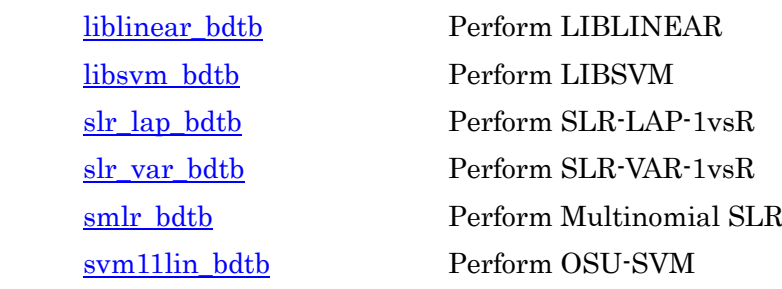

### Evaluation

 [crossValidate](#page-38-0) Perform leave-one-out cross-validation [validate](#page-39-0) Perform validation

### <span id="page-14-0"></span>averageBlocks Average data in each block

 $[D, pars] = averageBlocks(D, pars)$ 

Average data in each block

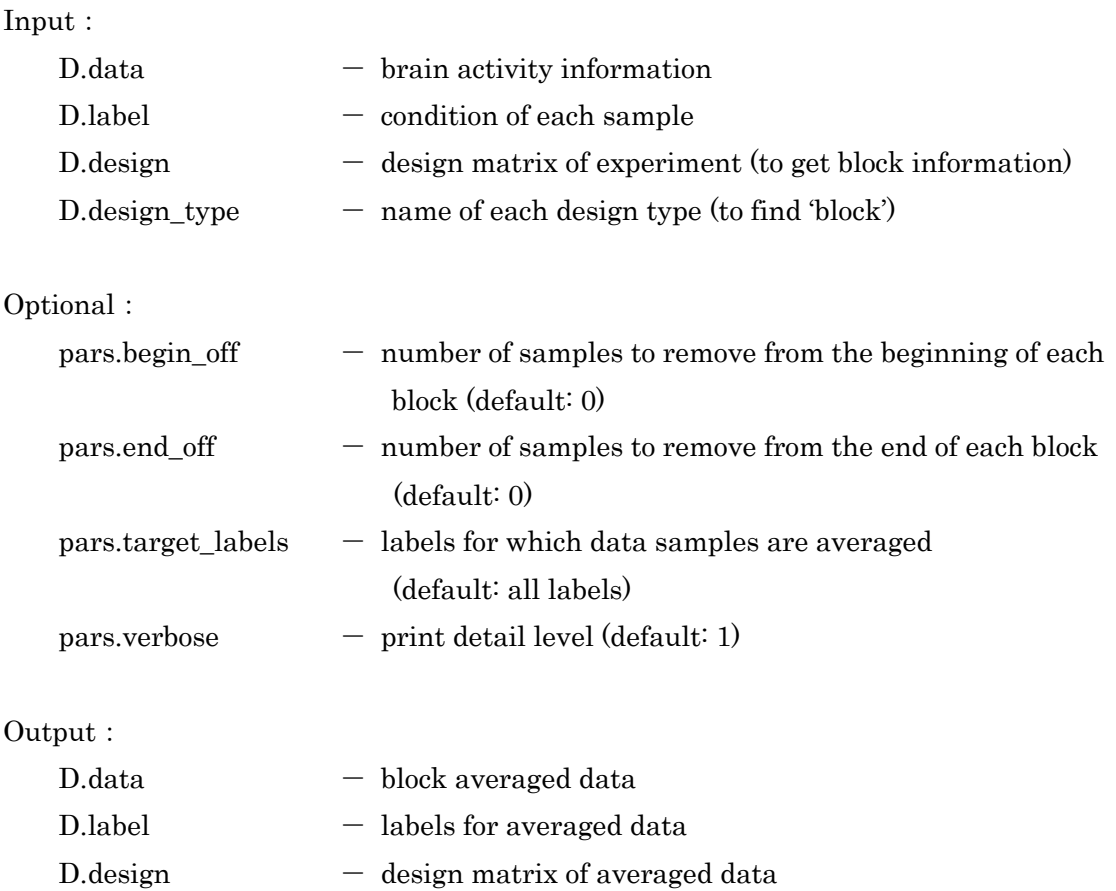

### <span id="page-15-0"></span>averageLabels Average data in each label

[D, pars] = averageLabels(D, pars)

### Average data in each continuous label

#### Input:

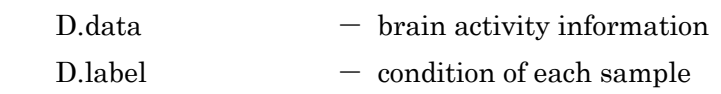

#### Optional:

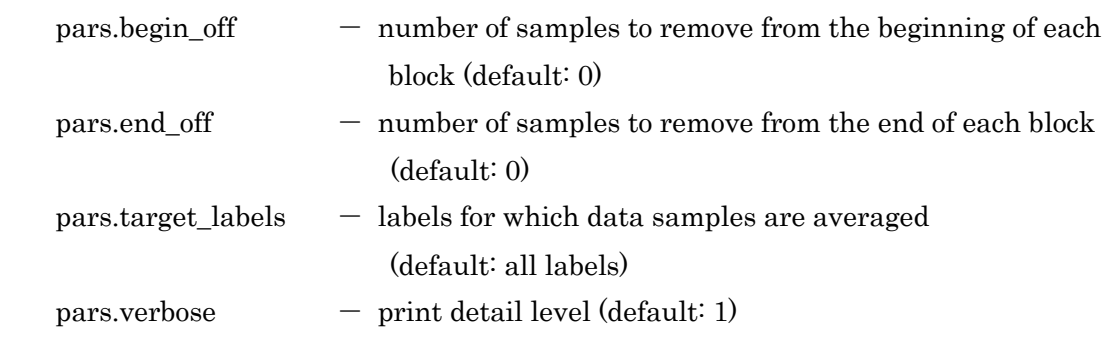

#### Output:

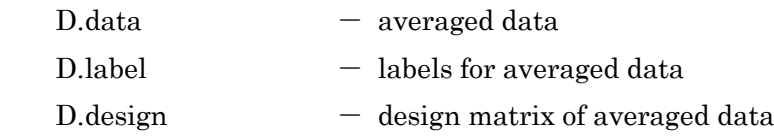

### <span id="page-16-0"></span>balanceLabels Balance number of samples among labels

[D, pars] = balanceLabels(D, pars)

Equalize the number of samples among labels

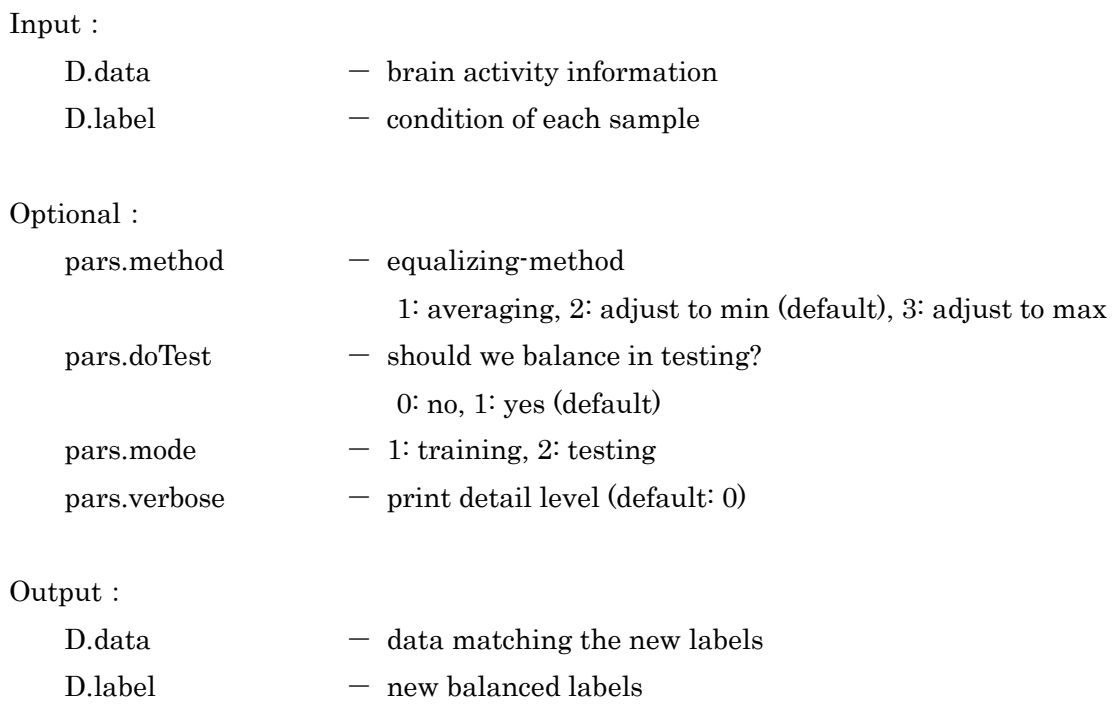

### <span id="page-17-0"></span>convertLabel Converting labels

[D, pars] = convertLabel(D, pars)

Converting labels according to the given table

Input:

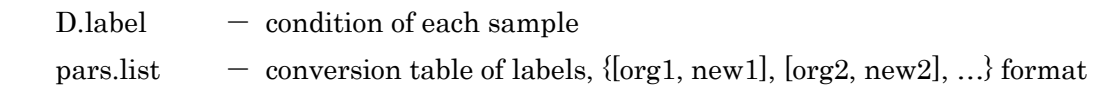

Output:

 $D.$ label  $-$  converted labels

### <span id="page-18-0"></span>detrend\_bdtb Detrend on data along time dimension

 $[D, pars] = detrend_bdtb(D, pars)$ 

Detrend on data along the time dimension

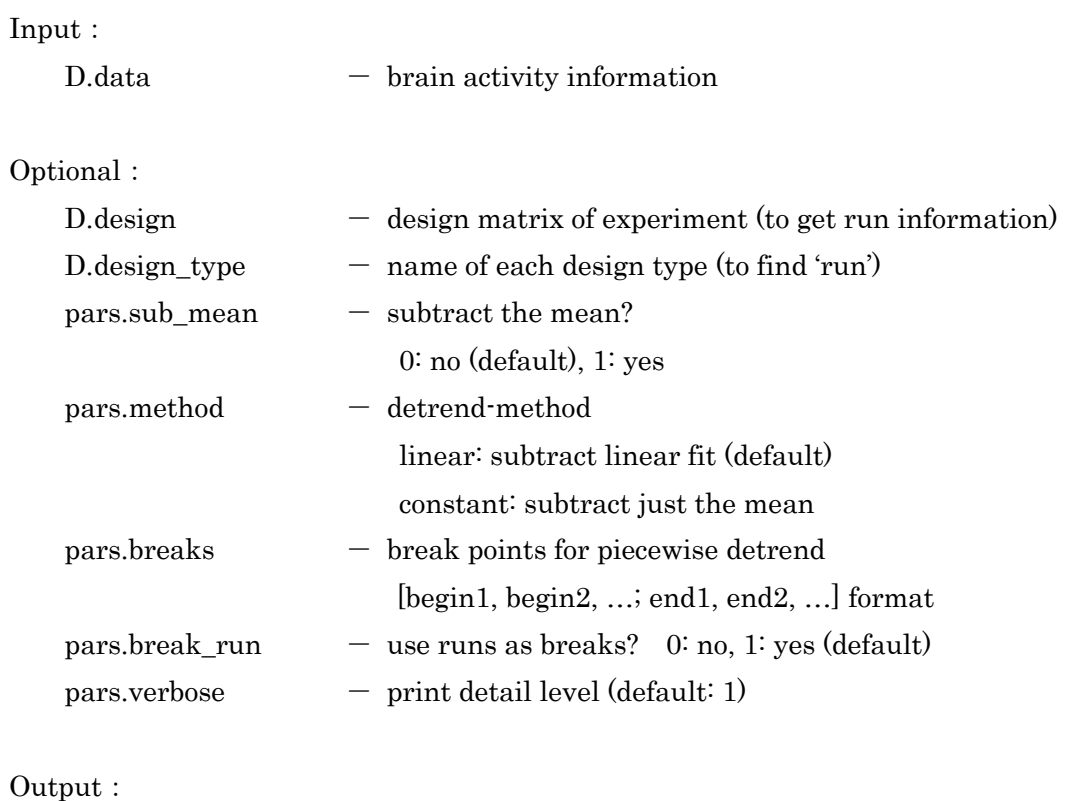

D.data - detrended data

※ This filter is applied to data along the time dimension, so the data should be continuous along the time dimension.

If there are gaps in time like the time between runs, you should specify them in pars.breaks, or use run information obtained from D.design.

### <span id="page-19-0"></span>highPassFilter High-pass filter

 $[D, pars] = highPassFilter(D, P)$ 

#### Apply high-pass filter to data

#### Input:

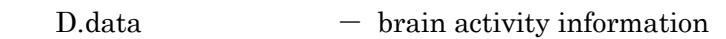

#### Optional:

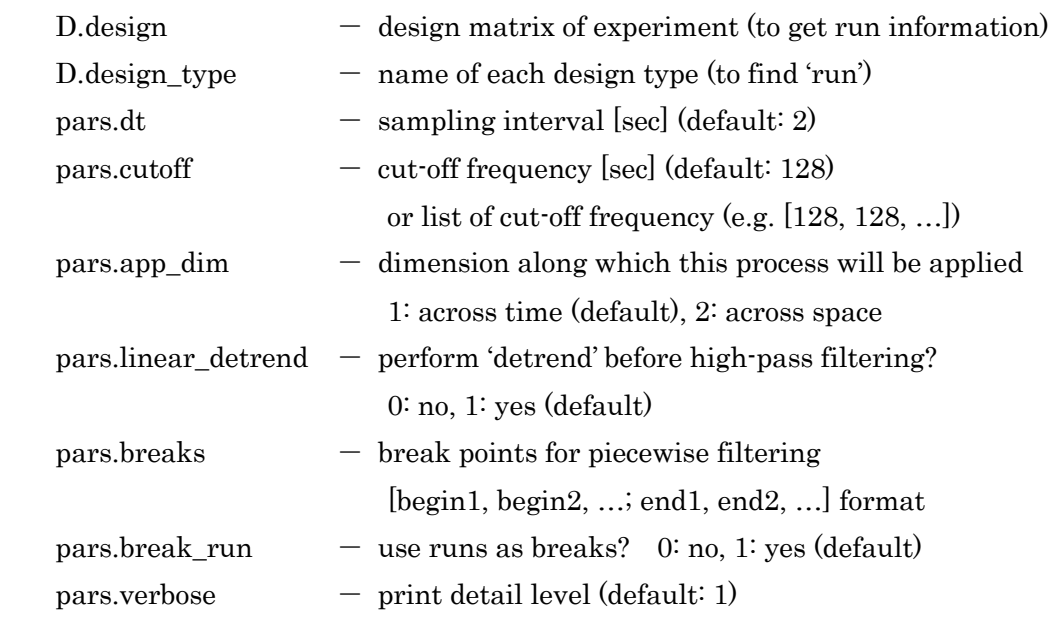

#### Output:

D.data - high-pass filtered data

※ This filter is applied to data along the time dimension, so the data should be continuous along the time dimension. If there are gaps in time like the time between runs, you should specify them in pars.breaks, or use run information obtained from D.design.

### <span id="page-20-0"></span>normByBaseline Normalize data by its baseline

 $[D, pars] = normByBaseline(D, pars)$ 

Calculate the baseline of data along the time dimension, and normalize the data by it

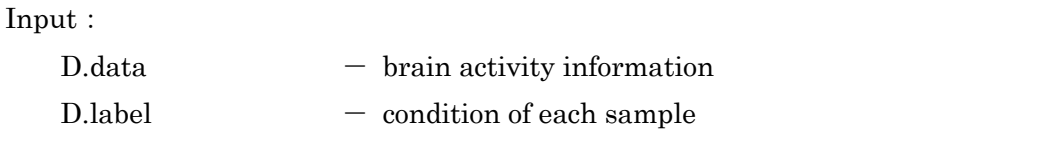

Optional:

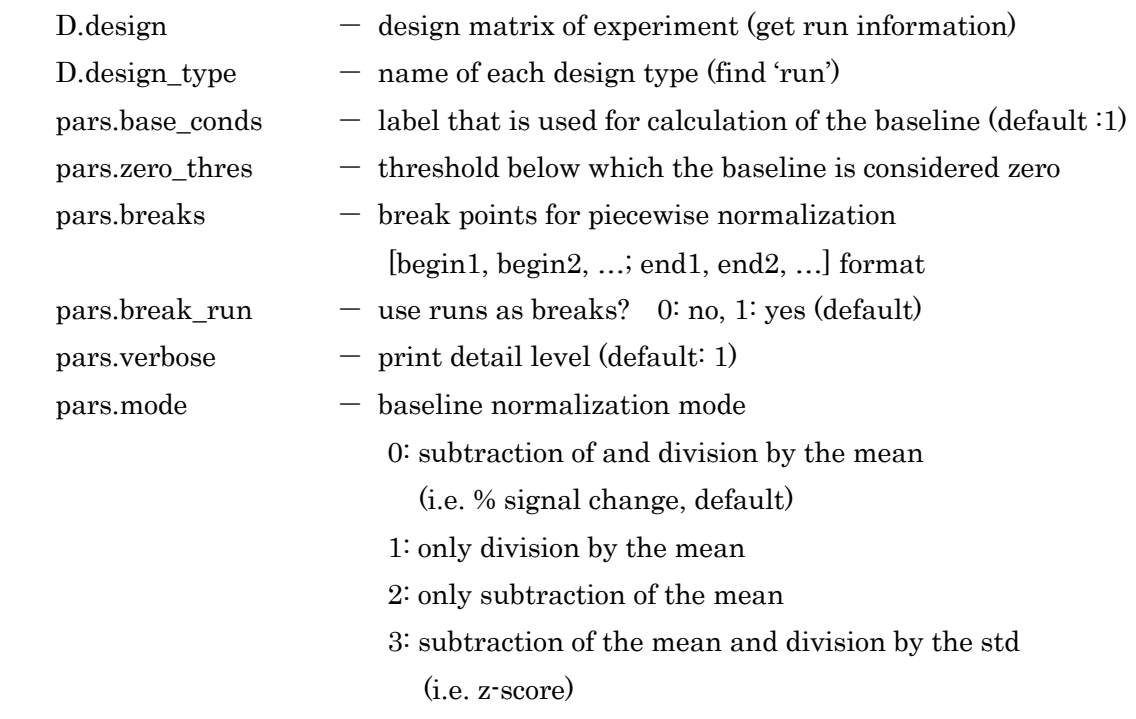

Output:

D.data - normalized data

※ This filter is applied to data along the time dimension, so the data should be continuous along the time dimension.

If there are gaps in time like the time between runs, you should specify them in pars.breaks, or use run information obtained from D.design.

### <span id="page-21-0"></span>poolSample Average data in each label

 $[D, pars] = poolSample(D, pars)$ 

#### Pool and average data with same labels

This filter can average data in other blocks depending on parameters.

Input:

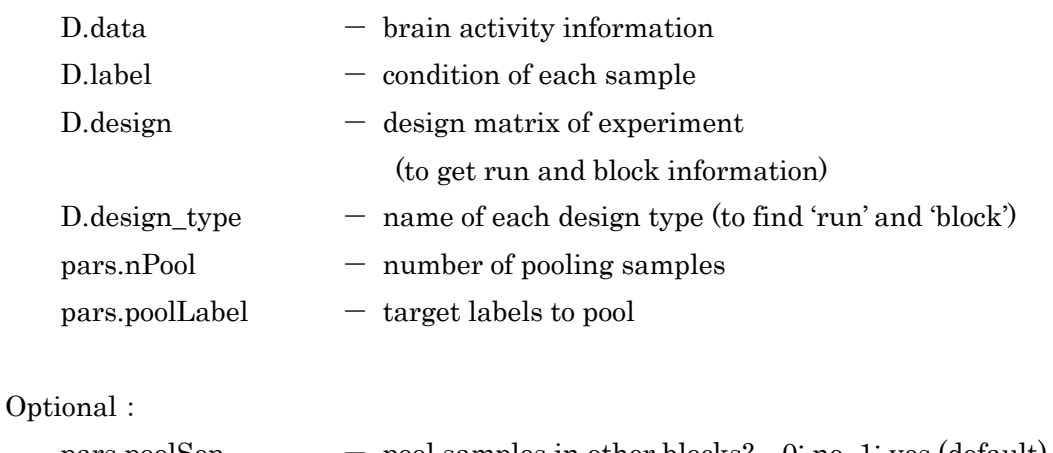

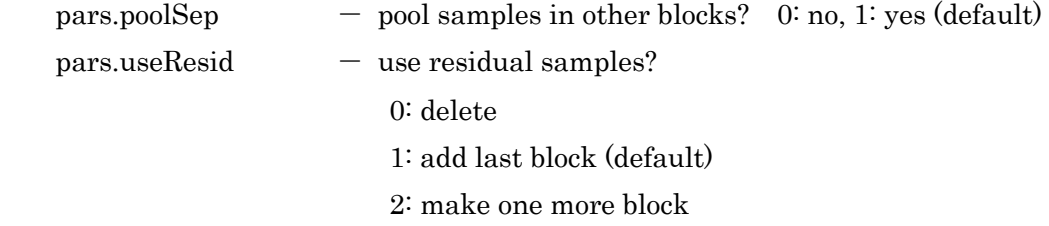

#### Output:

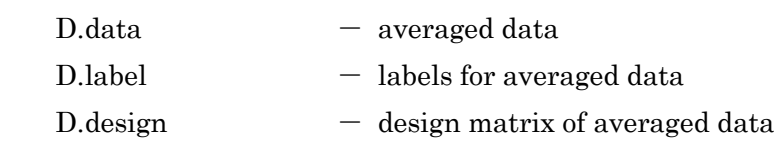

※ This filter permutes labels and samples.

(In each run, nontarget labels get moved to the front, and target labels are all moved to the back of the data set.)

So, please notice when this filter is applied to data.

<span id="page-22-0"></span>reduceOutliers Reduce outlier values of data

 $[D, pars] = reduceOutliers(D, pars)$ 

Reduce outlier values of data along the time / space dimension

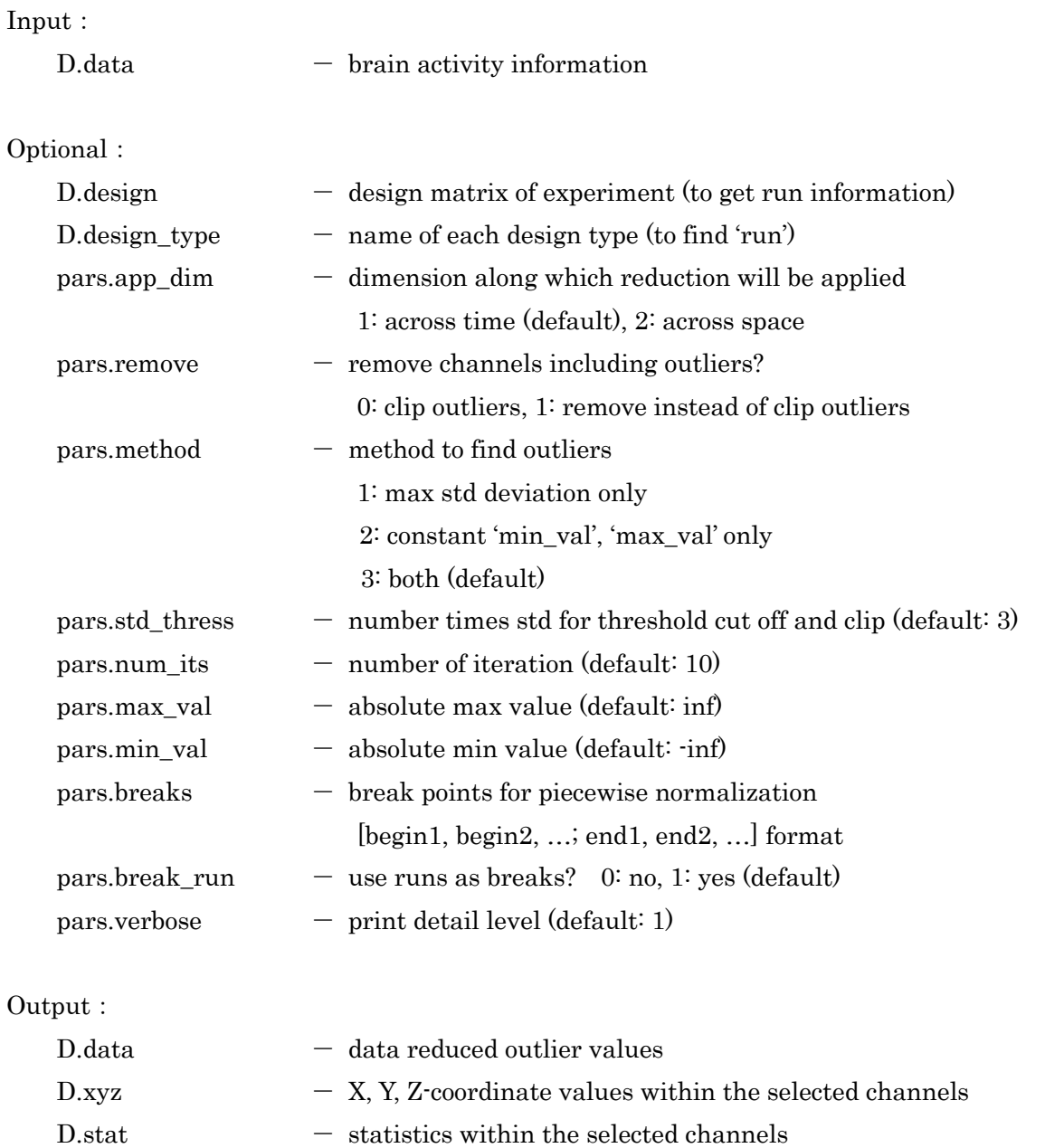

D.roi - ROI information within the selected channels

- ※ This filter is applied to data along the time dimension, so the data should be continuous along the time dimension. If there are gaps in time like the time between runs, you should specify them in pars.breaks, or use run information obtained from D.design.
- ※ D.xyz, D.stat, and D.roi will be updated according to the selected channels when you set the parameter to remove channels including outliers.

### <span id="page-24-0"></span>removeBlockSample Remove samples in each block

[D, pars] = removeBlockSample(D, pars)

Remove the specified number of samples in each block

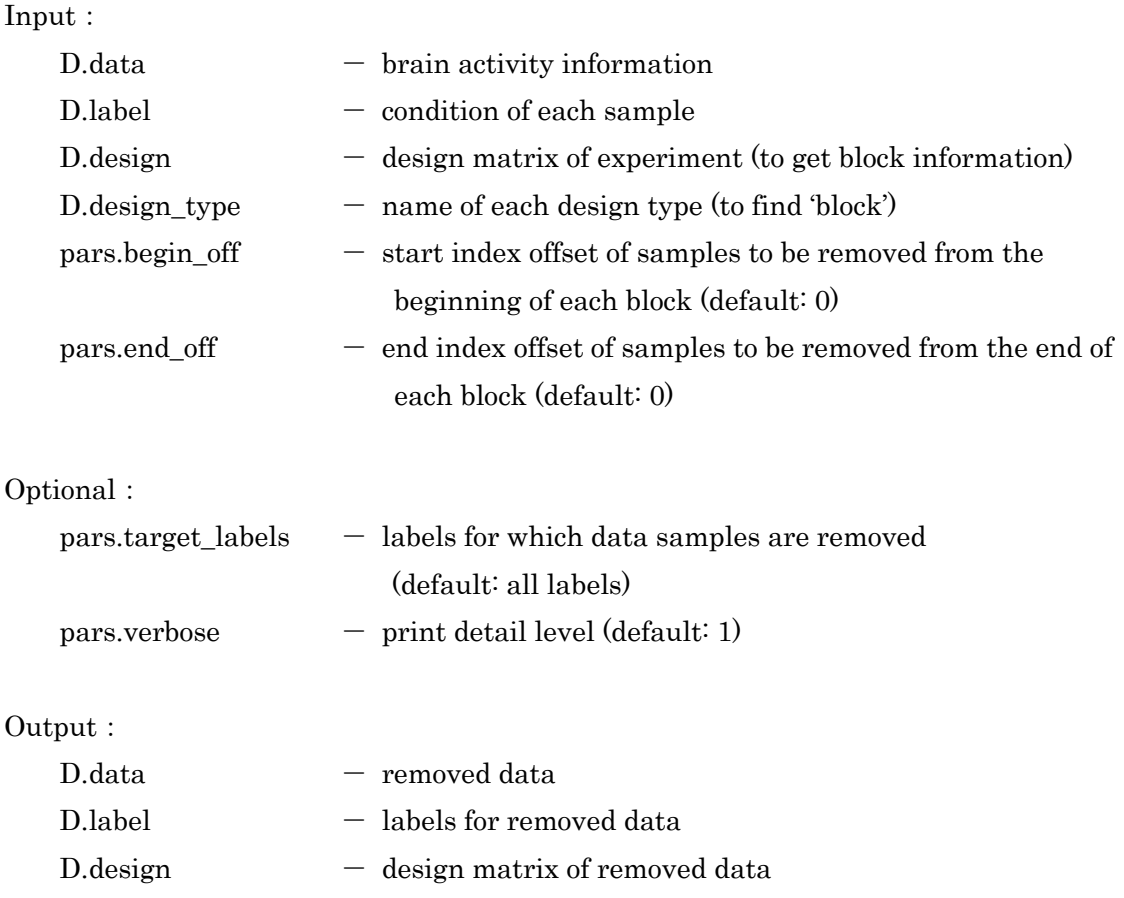

### <span id="page-25-0"></span>selectBlockSample Select samples in each block

[D, pars] = selectBlockSample(D, pars)

Select the specified number of samples in each block

![](_page_25_Picture_118.jpeg)

### <span id="page-26-0"></span>selectChanByTvals Select channels based on t-value

[D, pars] = selectChanByTvals(D, pars)

Select the specified number / ratio of channels whose t-values are within the specified region of t-values

![](_page_26_Picture_138.jpeg)

![](_page_26_Picture_139.jpeg)

![](_page_26_Picture_140.jpeg)

Output:

![](_page_26_Picture_141.jpeg)

### <span id="page-27-0"></span>selectConds Select data corresponding to labels

[D, pars] = selectConds(D, pars)

Select samples corresponding to labels that match the specified ones

![](_page_27_Picture_84.jpeg)

### <span id="page-28-0"></span>selectLabelType Select label type from multiple labels

 $[D, pars] = selectLabelType(D, pars)$ 

Select a label type that is used for analysis from multiple labels

![](_page_28_Picture_86.jpeg)

※ The structure D can contain multiple label types.

But you should select only one label type to be used for analysis.

<span id="page-29-0"></span>selectTopFvals Select data based on F-value

 $[D, pars]$  = selectTopFvals $(D, pars)$ 

Calculate F-values, and select the specified number / ratio of channels / samples whose F-values are within the specified region of F-values

Input:

![](_page_29_Picture_193.jpeg)

Output:

D.data - selected data

※ This filter should be applied to data after division between training data and test data, as the selected data is defined based on the F-values that are calculated only from training data.

If not, the information obtained from the test data is included in F-values. (Double dipping)

### <span id="page-30-0"></span>shiftData Shift data along time dimension

 $[D, pars] = shiftData(D, pars)$ 

Shift data along the time dimension in each run This filter changes the relation between data and labels.

Input:

![](_page_30_Picture_144.jpeg)

Optional:

![](_page_30_Picture_145.jpeg)

Output:

![](_page_30_Picture_146.jpeg)

- ※ In case of fMRI, the hemodynamic delay must be considered, so the data should be shifted.
- ※ This filter is applied to data along the time dimension, so the data should be continuous along the time dimension.

The information about gaps in time is obtained from D.design.

### <span id="page-31-0"></span>zNorm\_bdtb Normalize data by z-score

 $[D, pars] = zNorm_bdtb(D, pars)$ 

Normalize data by z-score along the time / space dimension

#### Input:

![](_page_31_Picture_121.jpeg)

### Output:

D.data - normalized data

### <span id="page-32-0"></span>liblinear\_bdtb Perform LIBLINEAR

[result, pars] = liblinear\_bdtb(D, pars)

#### Use "LIBLINEAR" as the statistical model

### Input:

![](_page_32_Picture_135.jpeg)

#### Optional:

![](_page_32_Picture_136.jpeg)

### Output:

![](_page_32_Picture_137.jpeg)

## <span id="page-33-0"></span>libsvm\_bdtb Perform LIBSVM

 $[result, pars] = libsum_bdtb(D, pars)$ 

#### Use "LIBSVM" as the statistical model

#### Input:

![](_page_33_Picture_175.jpeg)

#### Optional:

![](_page_33_Picture_176.jpeg)

Please refer to README of "LIBSVM"

#### $LIBSVM$  pars:  $-$  parameters for " $LIBSVM$ "

![](_page_33_Picture_177.jpeg)

#### Output:

![](_page_33_Picture_178.jpeg)

### <span id="page-34-0"></span>slr\_lap\_bdtb Perform SLR-LAP-1vsR

 $[result, pars] = slr\_lap_bdtb(D, pars)$ 

Use "SLR-LAP(sparse logistic regression with Laplace approximation)-1vsR" as the statistical model

![](_page_34_Picture_194.jpeg)

 $result.weight$  - weight and bias

### <span id="page-35-0"></span>slr\_var\_bdtb Perform SLR-VAR-1vsR

 $[{\rm result}, {\rm pars}] = {\rm slr\_var\_bdtb(D, \, {pars})}$ 

Use "SLR-VAR(sparse logistic regression with variational approximation)-1vsR" as the statistical model

![](_page_35_Picture_189.jpeg)

### <span id="page-36-0"></span>smlr\_bdtb Perform Multinomial SLR

 $[result, pars] = smlr bdtb(D, pars)$ 

#### Use "Multinomial SLR" as the statistical model

## Input: D.data - brain activity information  $D-label$   $-$  condition of each sample Optional:  $pars. conds$  - conditions to be tested pars.mode  $-1$ : training, 2: testing  $parse$  - print detail level (default: 0) SLR pars:  $-$  parameters for "SLR" pars.scale\_mode Please refer to README of "SLR" pars.mean\_mode SLR pars for test: pars.weight pars.ix\_eff pars.norm\_scale pars.norm\_base pars.norm\_sep SLR pars for train: pars.nlearn pars.ax0 pars.amax Output:

![](_page_36_Picture_200.jpeg)

### <span id="page-37-0"></span>svm11lin\_bdtb Perform OSU-SVM

 $[result, pars] = \text{sym11}$ lin\_bdtb $(D, pars)$ 

#### Use "OSU-SVM" as the statistical model

![](_page_37_Picture_152.jpeg)

※ This model can be used on 32-bit only, because the distributed mex file is for 32-bit only.

### <span id="page-38-0"></span>crossValidate Perform leave-one-out cross-validation

 $[result, P] = crossValidate(D, P, process, models)$ 

#### Perform leave-one-out cross-validation

### Input: D.data - brain activity information  $D-label$   $-$  condition of each sample D.design - design matrix of experiment (to get the basis of grouping) procs - names of the processing functions to be called  $\text{models}$   $-$  names of the model functions to be called Optional: P.<function> - parameters of 'procs' and 'models' P.crossValidate.fold ind  $-$  index of D.design means which design is used as the basis of grouping(fold) (default: 1) P.crossValidate.res\_train  $-$  return training result also? 0: no (default), 1: yes  $P_{\text{cross}}$ Validate.verbose  $-$  print detail level (default: 1) Output:  $result\$ . model  $-$  names of used models  $result\$ .pred  $-$  predicted labels  $result\{\}$ .label  $-$  defined labels  $result\$ .dec val  $-$  decision values  $result\$ :weight - weights and bias  $result\$ : freq\_table  $-$  frequency table

- $result$ }.correct\_per percent correct
- ※ The data is divided into some groups based on the experimental design specified by 'fold\_ind'.

When the design of run is specified, leave-'one run'-out cross-validation is performed, and when the design of block is specified, leave-'one block'-out cross-validation is performed.

### <span id="page-39-0"></span>validate Perform validation

 $[{\rm result, P}] = {\rm validate}(D\_tr, D\_te, P, {\rm process, \, models})$ 

#### Validate test data by the statistical models trained using training data

#### Input:

![](_page_39_Picture_185.jpeg)

### Optional:

![](_page_39_Picture_186.jpeg)

#### Output:

![](_page_39_Picture_187.jpeg)

<span id="page-40-0"></span>**History** 

Change address to contact 2012/08/07

Ver. 1.0 2011/08/03

<span id="page-41-0"></span>**Contact** 

Brainliner Developer Team Research Engineer in ATR Intl. Computational Neuroscience Labs [brainliner-admin@atr.jp](mailto:brainliner-admin@atr.jp)